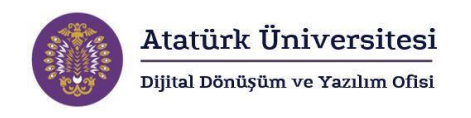

# **Open Researcher and Contributor ID (ORCİD)**

**Kullanım Kılavuzu**

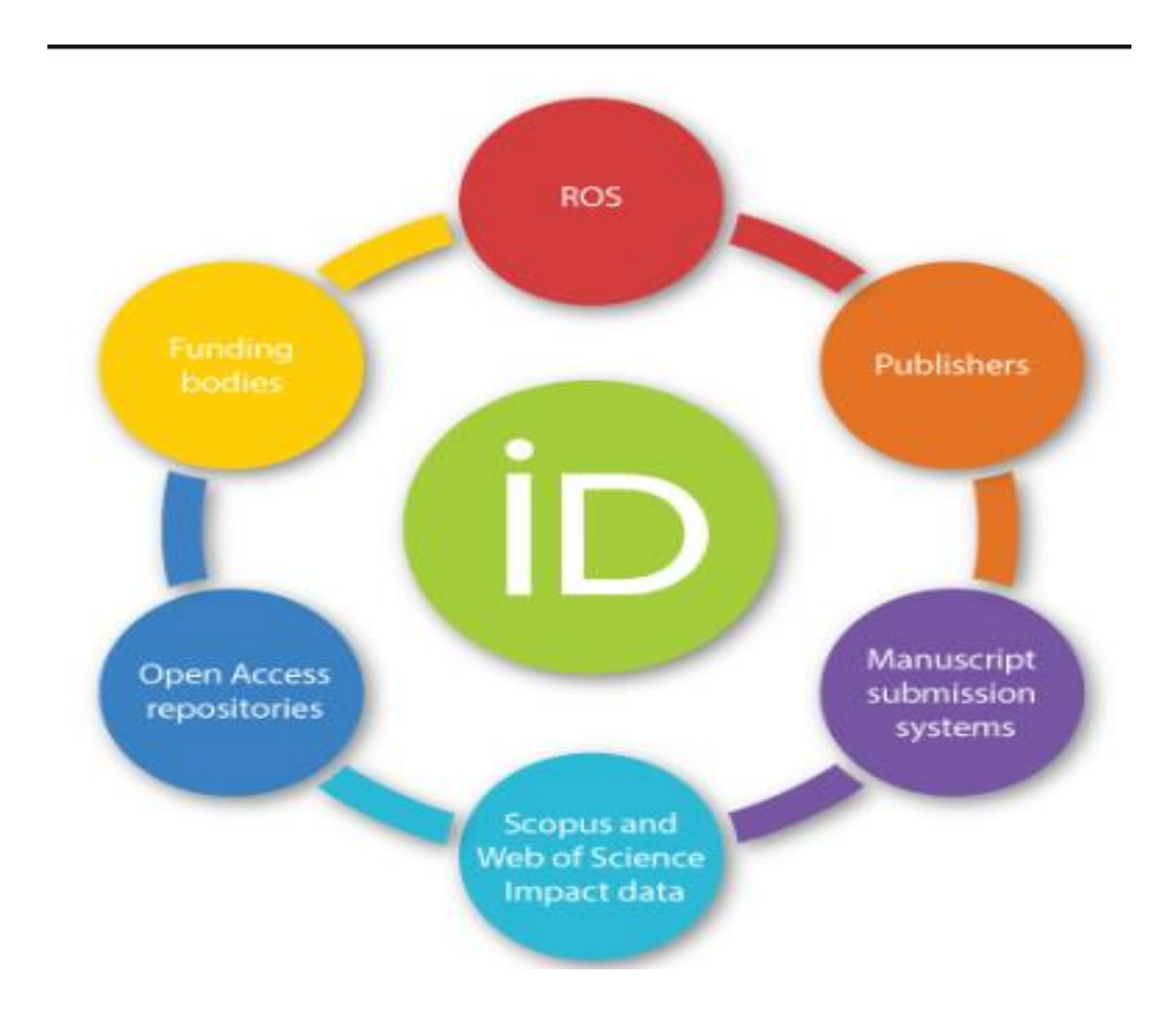

### **Connecting Research and Researchers**

#### **Araştırmacı Yazar ID ve önemi nedir?**

- ➢ Size özel ResearcherID, ORCID vb numaralanızı alıp kendi profilinizi yaratmanıza olanak sunar. (Kendi profilinizi oluşturmanız ve yayınlarınızı buraya eklemeniz, genel arama esnasında doğabilecek aksaklıklarda - kurumunuzun birden çok yazılış şekli gibi - yanlış bilgi edinilmesinin önüne geçer.
- ➢ ResearcherID, ORCID numaralarınızla tek bir seferde güvenli olarak yayınlarınıza ulaşabilirsiniz.
- ➢ ResearcherID profilinize bir kere yayınınız eklediğinizde Web of science'deki kaydınızla otomatik olarak bağlantı kurar ve 7 iş günü içerisinde yazar ID'niz ile sorgulama yapabilirsiniz.
- ➢ Ücretsizdir.

#### **ORCiD ID: Akademik Kimlik**

#### • **Nedir?**

- ➢ Open Researcher and Contributor ID (ORC-ID), uygulaması farklı yayınevi ve paydaşların desteği ile başlatılmış ortak bir girişimin sonucu olarak ortaya çıkmıştır.
- ➢ Akademik iletişimde uzun zamandır devam eden isim belirsizliği sorununu çözmeye adanmış kar amacı gütmeyen bir organizasyondur.
- ➢ ORC-ID, URL bağlantısı ifade eden benzersiz, 16 basamaklı bir alfa numerik koddur.
- ➢ ORC-ID, bireysel araştırmacılar için kullanılan özgün ya da kişiye özel tanımlayıcıların merkezi bir kaydını tutar.
- ➢ Tek bir dijital kimlik kullanmak suretiyle, bir araştırmacıya ait araştırma çıktılarının tamamının tek bir hesap altında toplanması
- ➢ ORC-ID sistemler arası iletişimi sağlamakta ve kimlik doğrulama imkânı sunan uygulama geliştirme ara yüzleri (API) sunmaktadır.

#### • **ORCiD Neden Kullanılmalı?**

- ➢ Yazar adının belirsizliğini ortadan kaldırır ve araştırma çıktılarınıza doğru bir şekilde atıf yapılmasını sağlar.
- ➢ Akademik kariyeriniz boyunca sizinle birlikte olur ve akademik platformlarda sizi temsil eder.
- ➢ Farklı iş akış süreçlerine verimlilik katarak size zaman kazandır. Örneğin, bir hibe başvurusu veya makale başvuru formu doldururken biyografik veya bibliyografik verileri tekrar tekrar yazma ihtiyacını azaltır.
- ➢ Makaleler, veri setleri, performans çalışmaları ve hatta hakem değerlendirmeleri gibi çok çeşitli araştırma çıktıları ve etkinlikleri ile bağlantı kurabilir.
- ➢ Açık kaynak kodlu olduğu için diğer akademik hizmetlerle entegre edilebilir. Örneğin; UMRAN ve İHÜ Kurumsal Akademik Arşiv Sistemi ORC-ID aracılığı ile entegre edilmiştir.

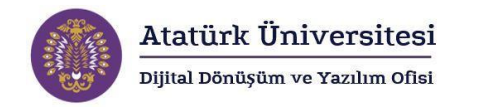

#### • **ORCİD kaydınızı oluşturunuz**

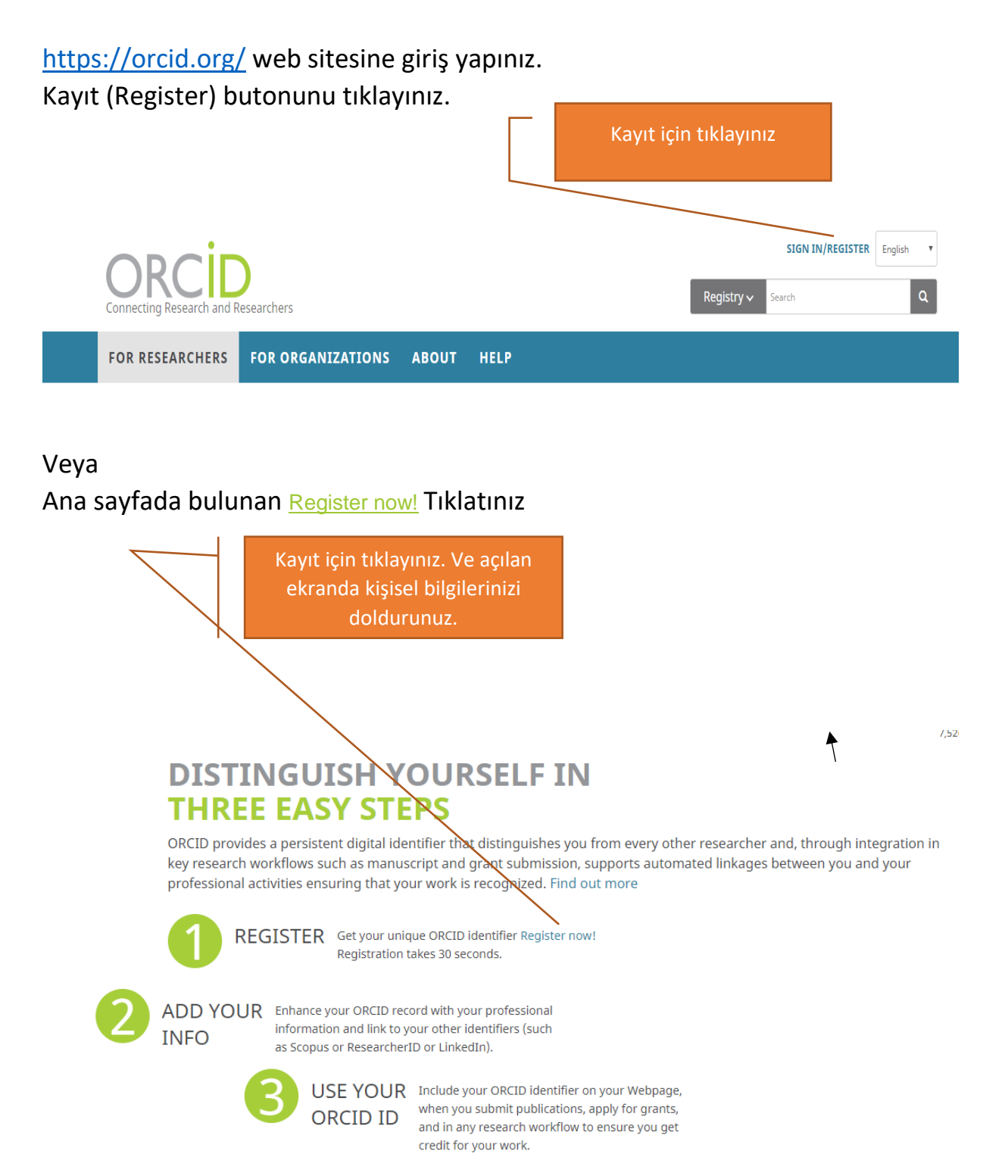

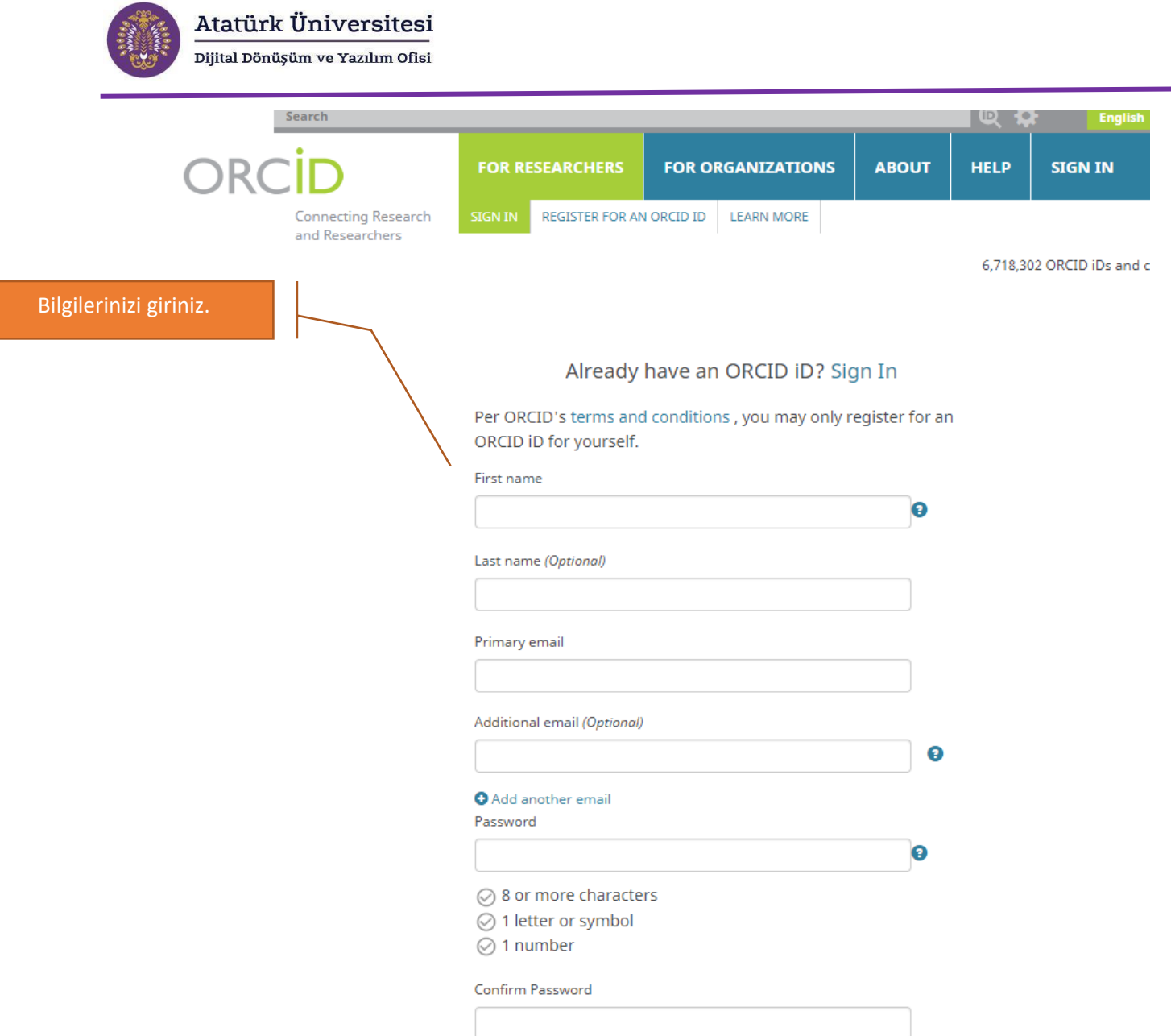

➢ ORCiD kaydınızı profesyonel bilgilerinizle geliştirin ve diğer araştırmacı kimliklerinize (Scopus veya ResearcherID veya LinkedIn gibi) bağlanın.

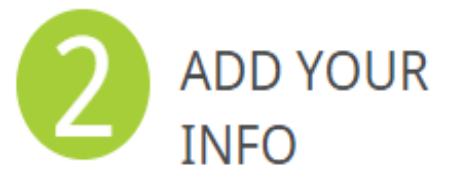

ADD YOUR Enhance your ORCID record with your professional information and link to your other identifiers (such as Scopus or ResearcherID or LinkedIn).

• **Kayıt işlemini tamamladınız ve ana menüye yönlendirildiniz.**

Dijital Dönüşüm ve Yazılım Ofisi  Çalıştığınız yer ile ilgili bilgileri ekleyebilirsiniz yd counting. See more...  $(1)$ **Biography O** 48 5 面 **/MESLIHA GEZEN** v Employment (1) + Add employment | If Sort **ORCID ID** Dhttps://orcid.org/0000-0002-6034-2227 Atatürk University: Erzurum, TR  $\Theta$   $48$   $5$   $6$ View public version | research assist. (operation research) Employment □ Display your iD on other sites<sup>●</sup> Source: MESLIHA GEZEN 才意 ★ Preferred source Public record print view<sup>O</sup> Get a QR Code for your iD  $\bullet$  $\vee$  Education and qualifications (0) ? + Add qualification + Add education 11 Sort Also known as You haven't added information to this section yet; add an education or a qualification now  $\blacktriangleright$  Invited positions and distinctions (0)  $\textcircled{\tiny{2}}$  $\textcolor{red}{\blacklozenge}$  Add invited position  $\textcolor{red}{\blacklozenge}$   $\textcolor{red}{\blacklozenge}$  Add distinction  $\textcolor{red}{\blacklozenge}$   $\textcolor{red}{\blacklozenge}$  Sort **∕ Country** You haven't added information to this section yet; add a distinction or an invited position now Turkey  $\textcolor{red}{\blacklozenge}$  Add service  $\textcolor{red}{\blacklozenge}$  + Add membership  $\textcolor{red}{\blacklozenge}$  If Sort  $\textcolor{red}{\blacklozenge}$  $\blacktriangleright$  Membership and service (0)  $\textcircled{\scriptsize{2}}$ **/ Keywords** You haven't added information to this section yet; add a membership or a service now mathematical programming + Add funding | It Sort  $\blacktriangleright$  Funding (0)  $\textcircled{\scriptsize{2}}$ / Websites You haven't added any funding, add some now Google scolar  $\vee$  Works (0 of 0)  $\circledR$  $\ddot{}$ Add works | It Sort Other IDs You haven't added any works, add some now  $\angle$  Emails Finansman bilgileri eklemek mesliha.gezen@atauni.edu.tr Yayınlarınızı tanımlayabilirsiniz

Atatürk Üniversitesi

Mevcut çalışmalar "Add Work Manually" butonu tıklanarak ilgili bölümler doldurularak yapılabildiği gibi bazı tanımlayıcılar (başta DOI olmak üzere) kullanarak da hızlı ve toplu bir şekilde yayınların tanımlanması mümkündür.

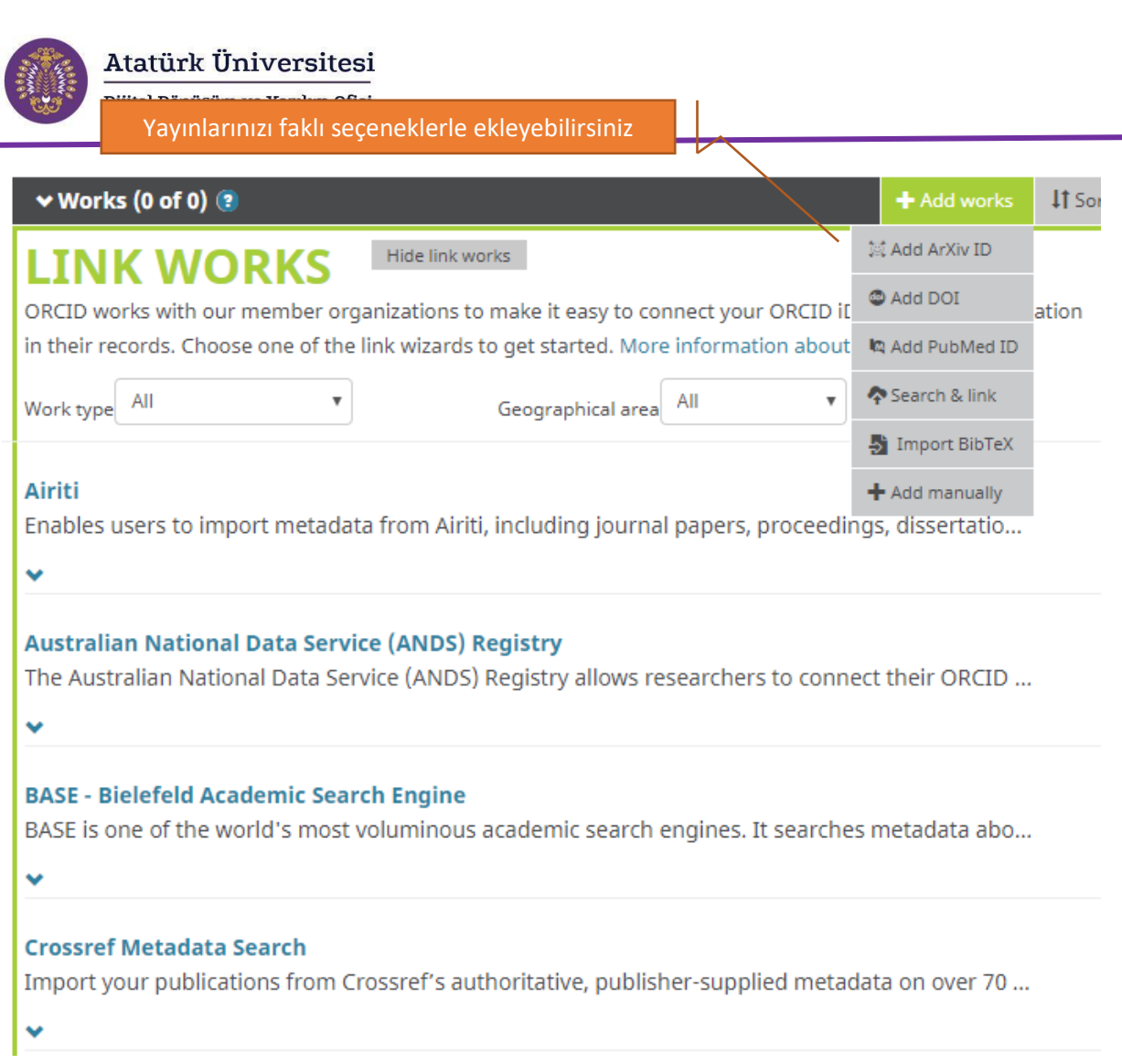

"Link Works" butonu tıklandığında, ORCID'in toplu yayın ekleme hizmeti için beraber çalıştığı kurumların bir listesi ekrana gelir. Avustralya Ulusal Veri Servisi Kayıtları, CrossRef Meta-veri Araması, Datacite Arama ve Linki, Europe PubMed Merkezi, ISNI2ORCID Arama ve Linki, ResearcherID ve Scopus to ORCID hizmetleri görülmektedir.

#### • **CrossRef ile ORCİD'e yayın ekleyebilirsiniz**

CrossRef ve ORCID, Akademik İçeriğin Yazarlığını Doğru Bir Şekilde Atfetmek için İşbirliği Yapmaktadır.

CrossRef[\(https://search.crossref.org/\)](https://search.crossref.org/) web sitesinde;

Tarayıcıda arama yapınız

## Search the metadata of 106,331,630 journal/articles,<br>books, standards, datasets & more

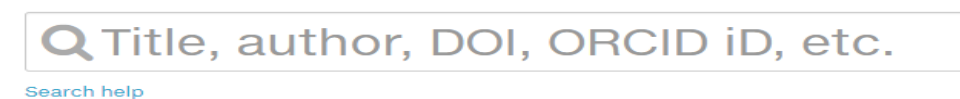

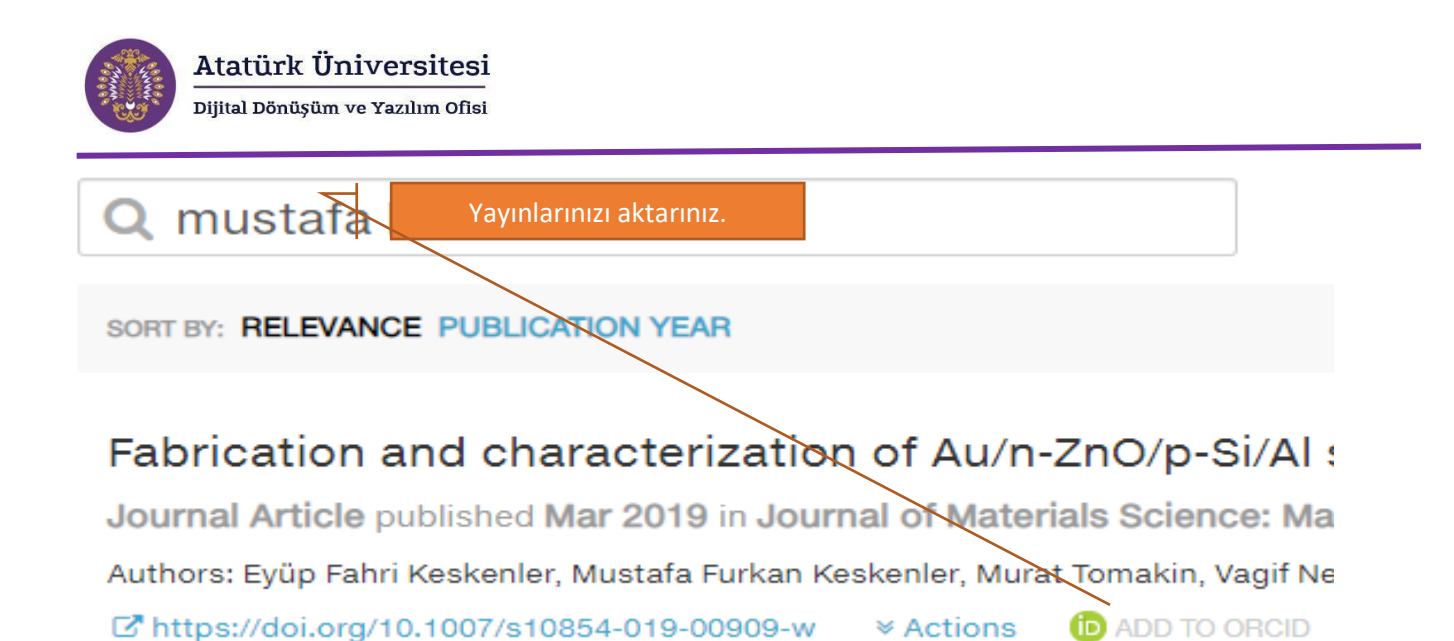